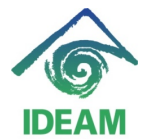

# **RECALCULO RETENCION EN LA FUENTE – PROCESO SEMESTRAL**

El proceso de recálculo de Porcentajes de Retención en la Fuente, es un proceso que se debe ejecutar de manera semestral y toma como base el total de acumulados, devengados y deducidos de un funcionario en un rango de doce meses, así:

**Primer Semestre**: Debe calcularse a cierre de vigencia (31/12/vigencia actual) y rige a partir de enero de la vigencia siguiente, se calcula teniendo en cuenta los acumulados percibidos a partir del 01/12 del año inmediatamente anterior y hasta el 30/11 del año en curso.

**Segundo Semestre:** Debe calcularse con corte a 30/06 y rige a partir de julio de la misma vigencia, se calcula teniendo en cuenta los acumulados percibidos a partir del 01/06 del año inmediatamente anterior y hasta el 31/05 del año en curso.

Teniendo en cuenta que los rangos del periodo a utilizar contemplan datos de dos vigencias diferentes, se debe tener en cuenta los cambios de vigencias para el manejo de los parámetros que se actualizan, como si se partiera el periodo en dos rangos de fechas, el primer rango desde la fecha de inicio del periodo al último día de la vigencia de dicha fecha (31/12) y el segundo rango contempla desde inicio de vigencia (01/01) a la fecha final del periodo requerido.

Ejemplo:

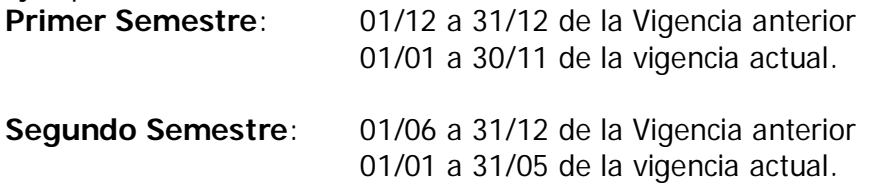

Para generar el proceso semestral de Recálculo de Porcentajes de Retención en la Fuente, se requiere realizar diferentes actividades previas, las cuales se describen a continuación:

1. *Cambio de parámetros de tablas básicas*, correspondientes a variables o fechas que indican el periodo que del cual se debe realizar el cálculo de acumulados.

Las variables a actualizar, para los periodos de fechas anteriores, deben cerrarse No Reemplazarse, es decir, se debe asignar una fecha final a la vigencia de dicha variables (casilla Final). Esta fecha puede ser la fecha en que se va a realizar el proceso (31/12/año o 31/05/año).

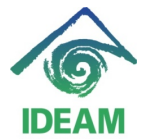

### Las variables a actualizar son:

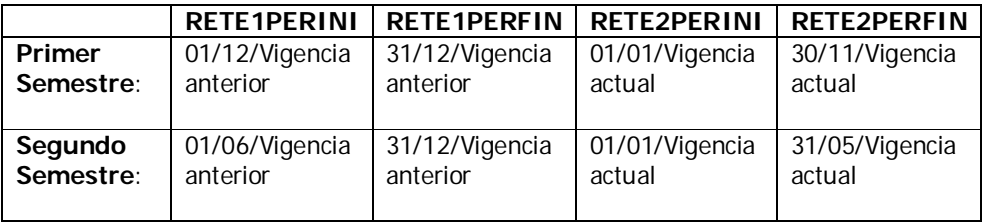

Opción Menú: Administración – Tablas básicas: Sistema **NOMINA**, Nombre: **VARIABLES\_LIQUIDACION\_NUMERICAS**

Argumento: **RETE1PERINI**, en la casilla Resultado se debe almacenar la fecha de inicio del periodo definido a tomar en el acumulado de retención en la fuente (01/12 o 01/06), con el siguiente formato: <01/06/2011>

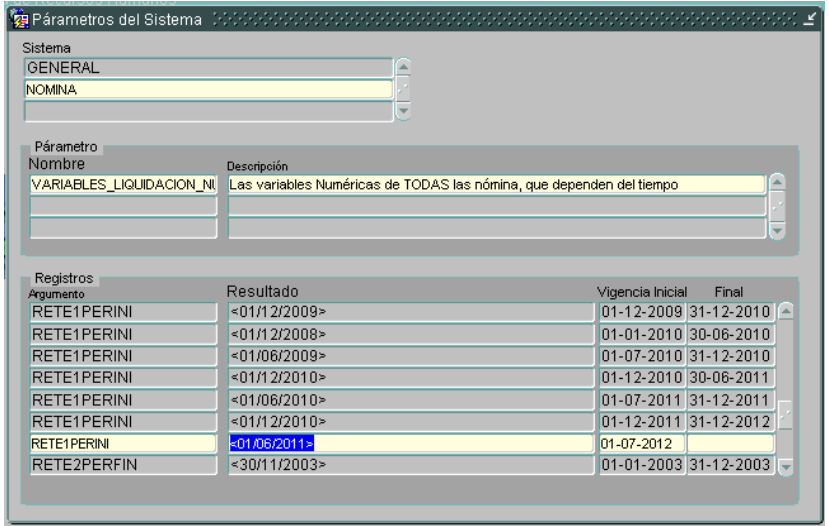

- Argumento: **RETE1PERFIN,** en la casilla Resultado se debe almacenar la fecha de corte o fecha final de la vigencia (31/12) respecto la fecha de inicio del periodo definido para el acumulado, para el ejemplo: <31/12/2011>
- Argumento: **RETE2PERINI,** en la casilla Resultado se debe almacenar la fecha de inicio de la vigencia (01/01) actual en la cual se está realizando el corte del periodo, para el ejemplo: <01/01/2012>

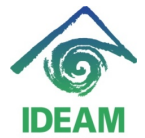

- Argumento: **RETE2PERFIN**, en la casilla Resultado se debe almacenar la fecha de corte o fecha final del periodo definido para el acumulado, para el ejemplo: <31/05/2012>
- Argumento: **UVT,** en ella se debe almacenar el valor del Uvt asignado para la vigencia, se cambia con el inicio de la vigencia.
- Argumento: **PORCENTAJEGRABALE**, se debe validar si el parámetro actual corresponde al porcentaje por el cual se debe grabar la base de retención. Si el porcentaje no ha cambiado se debe mantener el actual.
- 2. *Verificación de parámetros de Rangos de Retención por Año,* Antes de iniciar el proceso de actualizar porcentajes se requiere la verificación de la tabla de rangos de retención, donde se indica por vigencia y tipo de procedimiento los rangos de salarios y porcentajes a aplicar en el proceso definidos por la Dirección de Impuestos.

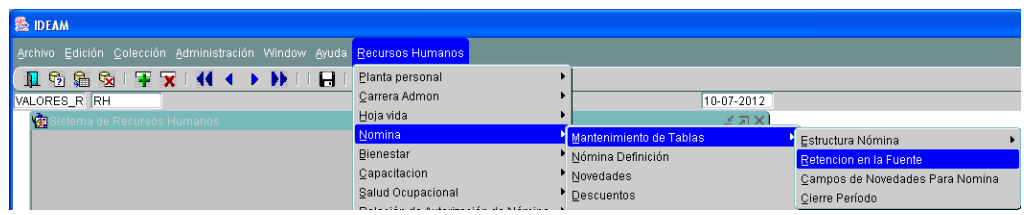

Opción Menú: Recursos Humanos - Nómina – Mantenimiento de Tablas – Retención en la Fuente.

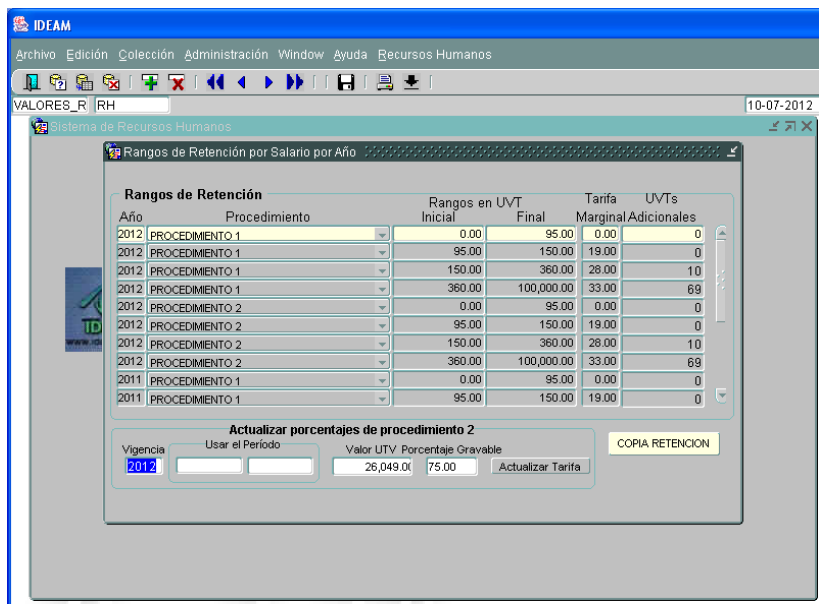

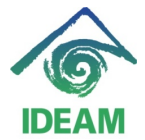

Debe existir una tabla o rango definido para la vigencia que se va a utilizar como parámetro para el recálculo.

Si no existe o no está definido el rango de retención para la vigencia, se debe crear (insertando cada uno de los rangos) o si es igual al rango de la vigencia anterior, se puede actualizar el año.

# **Proceso:**

1. *Creación de proceso de liquidación de Retención en la fuente.* Opción Menú: Recursos Humanos - Nómina – Definición.

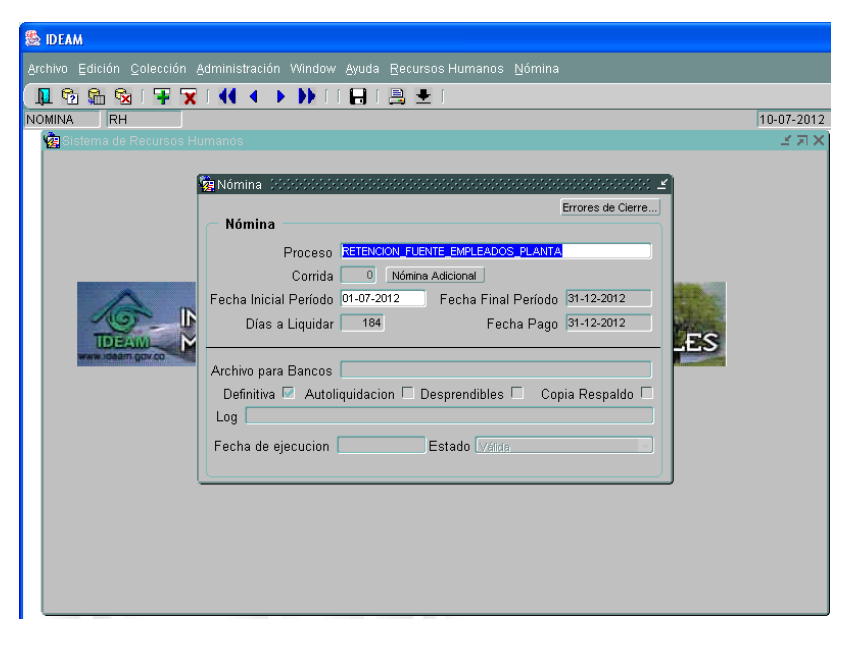

Al ingresar a la opción se debe realizar la creación o definición del periodo de nómina a liquidar y el cual corresponde al semestre de vigencia del nuevo porcentaje. Los parámetros con que se debe realizar la apertura del periodo:

## Proceso: RETENCION\_FUENTE\_EMPLEADOS\_PLANTA

Fecha Inicial Periodo: 01/07/2012, indicando la fecha inicial del periodo en la cual aplicará el nuevo porcentaje.

Fecha Final Periodo: 31/12/2012, indicando la fecha final del periodo en la cual aplicará el porcentaje a calcular.

Fecha de pago: se debe registrar la misma fecha de final del periodo.

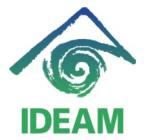

Una vez creado el periodo de liquidación de la retención en la fuente, se debe generar la liquidación de todos los funcionarios.

Opción Menú: Nómina – Ejecutar.

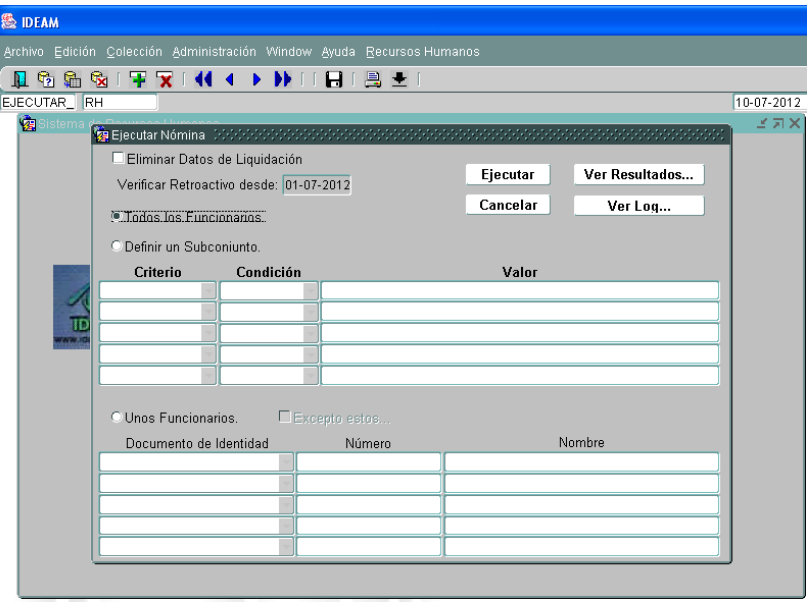

Utilizando la opción predefinida: Todos los funcionarios, se debe oprimir el botón Ejecutar, para dar inicio a la ejecución de la liquidación.

Finalizada la liquidación se procede a ejecutar el siguiente paso.

## 2. *Actualización de Porcentajes de Procedimiento 2.*

Opción Menú: Recursos Humanos - Nómina – Mantenimiento de Tablas – Retención en la Fuente.

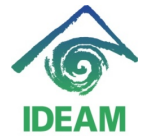

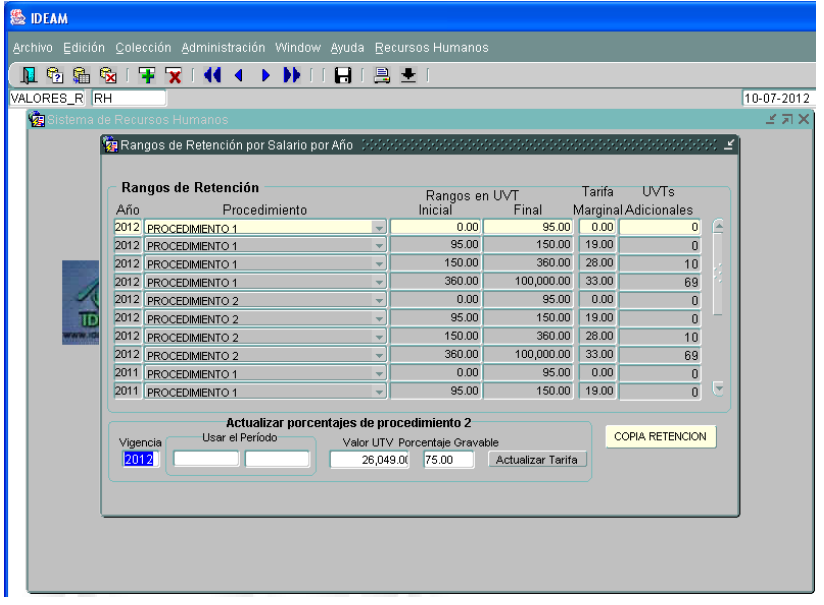

Al ingresar a la opción señalada, se debe realizar cargue de datos, con el fin de que se poblen los datos en la pantalla.

Seguidamente en la parte inferior se debe asignar los siguientes parámetros con el fin de actualizar los porcentajes a cada uno de los funcionarios, teniendo en cuenta los valores calculados y acumulados en el proceso de liquidación realizado:

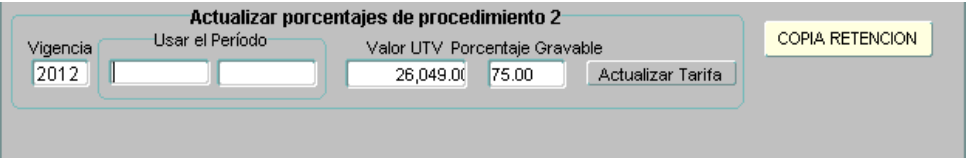

Vigencia: corresponde al año o vigencia de la cual se tomarán los valores y/o parámetros correspondientes a rangos de retención y uvt, para recalcular los porcentajes de Retefuente.

Usar el periodo: se debe registrar o definir los datos de inicio de periodo y fin de periodo (fechas) con que se realizó la liquidación del proceso de RETENCION\_FUENTE\_EMPLEADOS\_PLANTA. Para este caso 01-07-2012 y 31-12-2012.

Valor Uvt y Porcentaje Gravable, se registrarán los valores correspondientes a estos dos ítems, solo si no son retornados de manera automática por el registro de la vigencia.

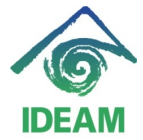

Una vez registrados los parámetros se oprime el botón Actualizar Tarifa, el cual recalculará y asignará los nuevos porcentajes de retención en la fuente a los funcionarios que tengan lugar.

Terminado el proceso aparecerá el mensaje indicando el número de funcionarios procesados.

Para verificar el resultado del proceso, el usuario podrá ejecutar el reporte Listado Retención y Upac, el cual se encuentra a través del menú: Recursos Humanos – Nomina – Reportes – Listado Retención y Upac.

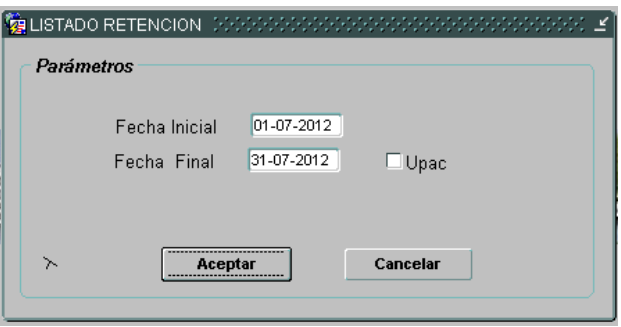

Registrando los valores de fecha de inicio de la efectividad del porcentaje a aplicar (inicio de vigencia del nuevo porcentaje) y como fecha final, el último día del mes de la fecha inicial dada.

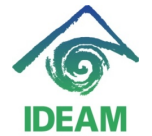

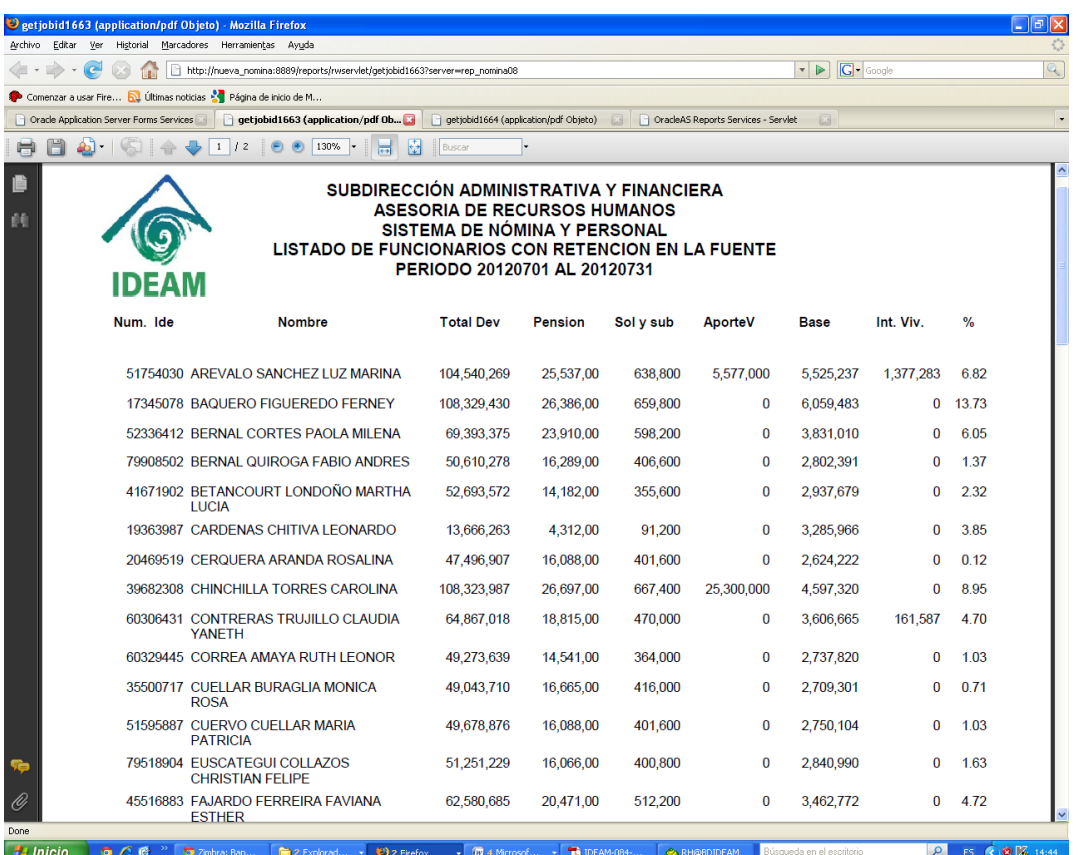

Este reporte ofrecerá datos utilizados en el proceso, para la revisión y cálculo del porcentaje.

Este proceso puede ejecutarse las veces que se requieran mientras no se realice el cierre del periodo liquidado.

Una vez verificado y aprobado el resultado del proceso, se debe proceder a realizar el cierre o puesta en **Definitiva** del periodo de liquidación RETENCION\_FUENTE\_EMPLEADOS\_PLANTA, por medio de la Opción de Menú: Nómina – Definitiva.

#### **Registro de cambios**

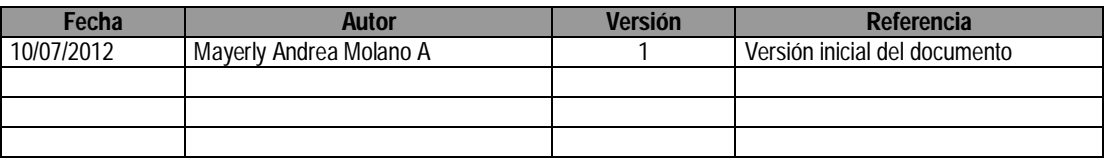